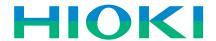

# **WAVE PROCESSOR 9335**

Recorders

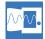

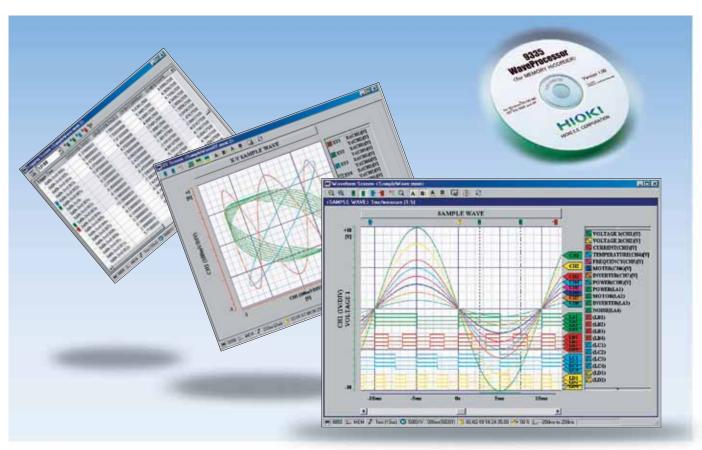

# Display, Convert, Calculate, and Print Waveforms with a PC

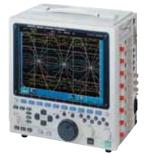

**MEMORY HICORDER 8855** 

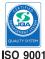

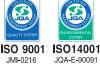

## Use Windows application software to display, convert, calculate and print large volumes of waveform data on a PC

The WAVE PROCESSOR 9335 is application software for Windows that enables users to display, print, convert, and calculate on large volumes of waveform data that has been recorded and collected by instruments in the MEMORY HiCORDER Series . In addition to being able to handle data recorded by existing MEMORY HiCORDERs, the 9335 can also handle in excess of 1GB of waveform data recorded by the MEMORY HiCORDER 8855. This new PC application also includes functions for checking and analyzing measured results, such as conditional search, numeric calculations, and cursor measurement.

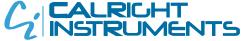

The Right Source For Your Test & Measurement Needs

# Check waveforms and measured results on a PC

#### Waveform Display Screen and X-Y Display Screen

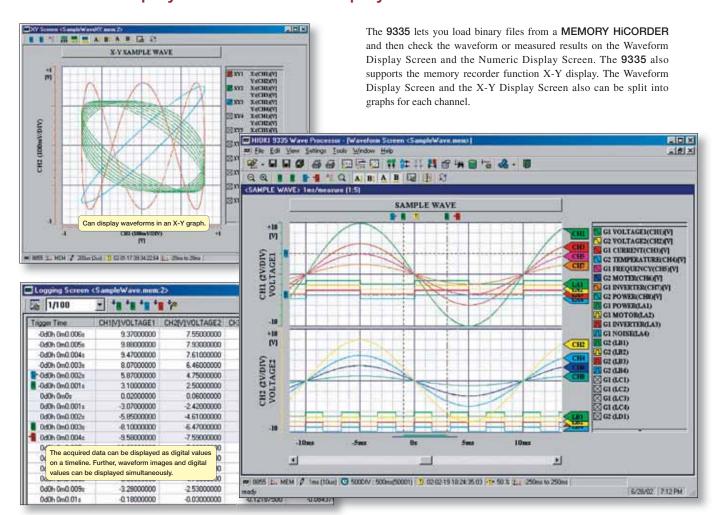

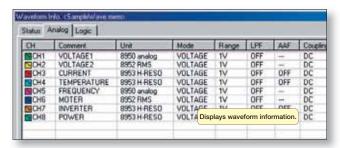

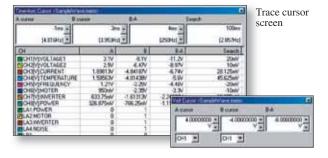

Waveform display screen

Voltage cursor screen

### Fast search by date, time, level, etc.

The **9335** allows you to jump to a position that satisfies certain conditions, and display the waveform and the measured value at that position. This function can also be used as a re-trigger function.

The following search criteria can also be specified:

- Date and time
  - time Event mark
- Maximum value
- Minimum value
- Absolute maximum value
- Absolute minimum value
- Level upWindow in
- Level down
- Window in
- Window out
- Logic pattern (logic data only)

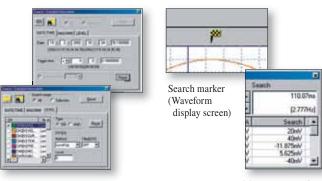

Settings screen for search criteria (Top: Time search; bottom: Conditional search)

Measurement value at the search position (Cursor screen)

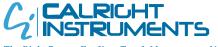

2232 Verus Street Suite D San Diego CA 92154 USA Toll Free: 866.363.6634 Tel: 619.429.4545 Fax: 619.374.7012 Email: sales@calright.com http://www.calright.com

# Printing and copying the waveform screen

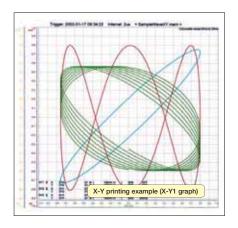

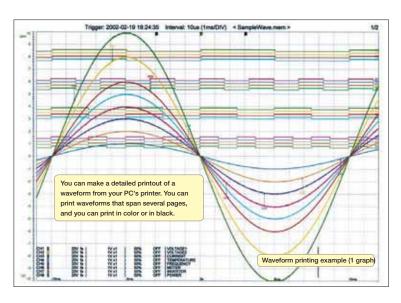

When a waveform is displayed on the screen, you can copy that waveform to the Windows clipboard, or make a hardcopy of the waveform. You can also paste the waveform into text, as well as associate the waveform with whatever application you want to start when you open that waveform

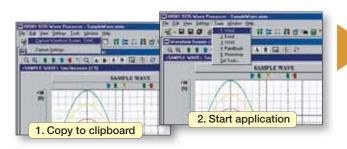

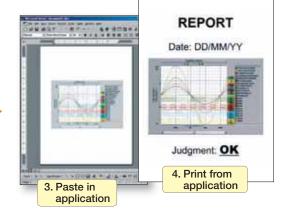

### Statistical functions make data evaluation easy

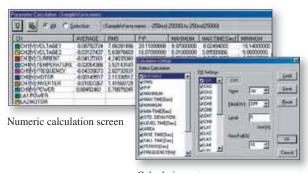

Calculation setup screen

19 types of numerical calculations can be displayed for all the areas or a specific area only. In addition to effective value, maximum value, frequency, and other standard values, you can also calculate values for characteristics such as duty ratio and rise time.

Use the WAVE PROCESSOR to calculate the following: average value, maximum value, minimum value, maximum time, minimum time, peak-to-peak value, effective value, area, standard deviation, ON time, OFF time, number of times turned ON, frequency, period, duty ratio, pulse width, rise time, fall time, time to level

## Converting data to CSV format

A displayed waveform can be converted into a CSV file, either in whole or in part. Cropping on/off, the cropping method, the time axis format, and other variables can be set. Converting to a CSV file allows you to use the data with spreadsheet software, etc.

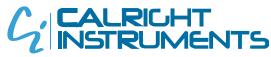

The Right Source For Your Test & Measurement Needs

Waveform display screen

A sample screen showing data that has been converted into CSV format and opened in Excel.

2232 Verus Street Suite D San Diego CA 92154 USA
Toll Free: 866.363.6634 Tel: 619.429.4545 Fax: 619.374.7012
Email: sales@calright.com http://www.calright.com

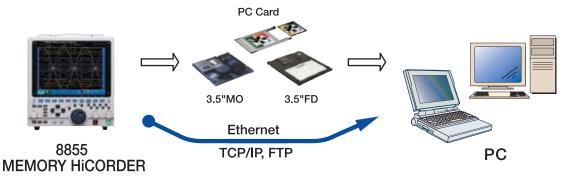

(Note) The use of MO discs, PC cards, and floppy disks and the availability of a LAN connection depend on the specifications of the recorder model in question.

Requires the LAN COMMUNICATOR 9333 to use LAN connection between PC and a MEMORY HiCORDER.

## Displaying and printing measurement results through a PC

The WAVE PROCESSOR 9335 is a PC application software that can be used to display and print waveform data recorded by a MEMORY HICORDER, such as the 8855 or the 8841, 8842.

The application can load more than 1GB of waveform data recorded by the **MEMORY HiCORDER 8855**. (The maximum size of data files that can be handled in Windows 95/98/Me is 1GB, and may be less depending on the PC environment.)

Waveform data files can transferred from a **MEMORY HICORDER** to a PC via a PC card, MO disc, floppy disk, or LAN connection.

#### • Multiple display screens

In addition to a waveform display screen, the 9335 also provides a numeric value display screen and an X-Y display screen. Waveform data can also be displayed in multiple display screens simultaneously for comparison. The 9335 can also display a search screen, numeric calculation screen, cursor screen and other screens that can be used for detailed study and analysis.

## Support for creating reports with the print and copy functions

You can make detailed printouts of waveforms from your PC's printer, as well as select color or black and white printing, screen partitions, gauges, and other options. Make a hard copy of the waveform image that is displayed on the screen, or copy it to the clipboard. Edit the data using a word processor such as Word by simply pasting the image into documents.

#### Converting data and opening it in spreadsheets

Widely used spreadsheet programs can be used to edit measurement data and create reports. The **WAVE PROCESSOR 9335** allows you to convert acquired waveform data to CSV format.

#### **WAVE PROCESSOR 9335**

(Compatible with Windows 95/98/Me, NT 4.0/2000, and XP)

| Specifications                  |                                                                                                    |
|---------------------------------|----------------------------------------------------------------------------------------------------|
| Compatible devices              | Model 8861, 8860 (9335 Ver 1.10 or later, only single axis data for MEM, or REC function), 8855, 8842, 8841, 8840, 8835-01, 8835, 8826, 8825, 8808-01/8807-01, 8808-51/8807-51 (not for use harmonic analysis data), 8731-10, 8730-10, 8720, 8715-01, 8714-01                                                                                                    |
| Supplied Media                  | One CD-R disc                                                                                                    |
| Operating environment           | Computers running Windows 95, 98, Me, Windows NT4.0, 2000 or XP, Pentium (133MHz) or better, at least 32MB of memory (Recommended: Pentium (200MHz) or better, at least 64MB of memory)                                                                                                    |
| Display functions               | ■ Waveform Display: Displays image of loaded waveform data on screen X-Y display: Memory (.MEM) and power (.POW) only ☑ Digital Value Display: Displays waveform data as digital values, and allows images and digital values to be displayed simultaneously ■ Cursor function: Allows you to display the time and potential differences between cursors A and B, the time and electrical potential between each cursor, and the absolute and relative times ■ Scroll function ■ Maximum number of channels: 32 analog channels, 32 logic channels ■ Gauge display: Time gauge, voltage axis gauge ■ Graphical input |
| File loading                    | ■ Loading data format: Memory (.MEM, except for data stored in real time); recorder (.REC), effective value recorder (.RMS), power (.POW) ■ Maximum loadable file size: Maximum size that can be stored by hardware (The maximum size that can be handled may be smaller in some PC environments.)                                                                                                    |
| Data conversion functions       | ■ Target data: All data, data between cursors ■ Data interval: Simple interval (number of samples can be specified) ■ Data conversion conversion analog waveform data into numeric values, converts logic data into binary ■ Data conversion format: CSV format, tab delimited, space delimited (selectable when data is saved) ■ Conversion channel: Can be selected when data is saved ■ Batch conversion: Multiple files can be specified for batch conversion                                                                                                    |
| Printing functions              | ■ Printing format: Can print with no partitions, 2 to 16 partitions, 2 to 16 columns, X-Y 1 to 4 partitions, gauges, channel comments ■ Print preview ■ Waveform screen hard copy ■ Compatible printers: Any printer supported by the OS (color or black and white)                                                                                                    |
| Parameter calculation functions | ■ Target data: All data, data between cursors ■ Calculation items: Average value, effective value, peak value, maximum value, time of maximum value, minimum value, time of minimum value, rise time, fall time, standard deviation, area, cycle, frequency, pulse width, duty ratio, ON time, OFF time, number of times turned ON                                                                                                    |
| Other                           | ■ Search functions: Event mark, date and time (absolute time, time relative to trigger), maximum, minimum, absolute maximum, absolute minimum, level up/down, window in/out ■ Clipboard copy: Waveform screen, cursor value, digital value, file information ■ Startup of other applications: Other applications can be launched by specifying run file                                                                                                    |

 $<sup>{\</sup>rm *Company\ names\ and\ product\ names\ that\ appear\ in\ this\ catalog\ are\ registered\ trademarks\ or\ trademarks\ of\ their\ respective\ owners.}$ 

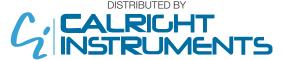

The Right Source For Your Test & Measurement Needs

2232 Verus Street Suite D San Diego CA 92154 USA
Toll Free: 866.363.6634 Tel: 619.429.4545 Fax: 619.374.7012
Email: sales@calright.com http://www.calright.com